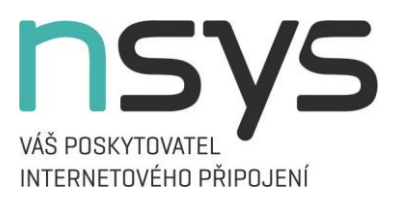

# Měření rychlosti internetového připojení

# Jak optimálně měřit rychlost internetového připojení

## Kontrola tarifu

Před samotným měřením rychlosti internetového připojení je nutné zkontrolovat, jaký tarif máte ve smlouvě uveden. Dle našich webových stránek, aktuálního ceníku a podle specifikace služeb, zjistit specifikaci jednotlivých tarifů jak na optické, tak bezdrátové technologii.

# Optimalizace sítě před měřením

Jediný správný způsob měření je po ethernetovém kabelu s vypnutým wi-fi modulem na Vašem počítači. Před měřením rychlosti je také nutné zkontrolovat, nejsou-li ve Vaší síti připojeny ještě další zařízeními (IPTV, tablet, telefon, …), které mohou negativně ovlivňovat výsledek měření.

## Kontrola stavu PC

Ověřte také, zda nemáte neaktuální software, OS a ovladače nebo hardware, který nemusí podporovat rychlosti nastavené dle tarifu, a které mohou také ovlivnit naměřené hodnoty. Další věc, která ovlivňuje měření, je velké množství otevřených oken v prohlížeči nebo spuštěných procesů.

## Doporučení aplikace

Měření provádíme přes webové aplikace. Na internetu je bohužel velké množství měřících aplikací rychlosti, které mohou taktéž zkreslovat výsledek z důvodů nižší kvality serverů. Optimální aplikace pro měření rychlosti internetu, kterou doporučujeme i na našich internetových stránkách, je na serveru [www.speedtest.net.](http://www.speedtest.net/) Na tomto serveru doporučujeme měření provádět na více nežli jeden měřící server.

**N\_SYS s.r.o.**

Žižkova 89 542 32 Úpice **zákaznická linka: 498 100 100 dohledová linka: 498 100 000 e-mail**[: obchod@nsys.cz](mailto:obchod@nsys.cz)

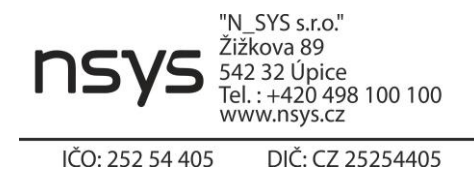